## **The webshop link**

## **Link in the main settings:**

In the main settings part of the system you can find the link to your webshop. You will need this link for your facebook event to sell tickets or for any other medium you want your

customers to be able to go to the webshop. You will see two kind of links:

Event overview link: This link will show your webshop from the view of the event. This can be useful if you have a big event with many tickets. Offer overview link: This link will show you all tickets and when you click on a ticket you see what the ticket is valid for.

Usually the Events overview link is the link most used by organizer. But you can decide which webshop view you like better and use that link.

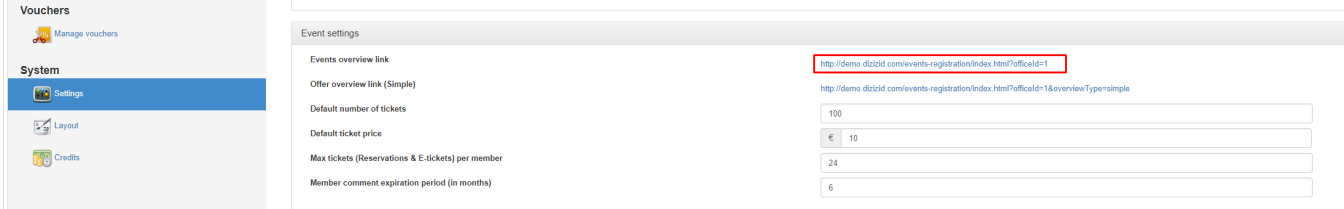